## How to use the Epson Ceiling Mounted Projector

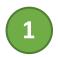

Tap the **AV Equipment** button on the Cisco touch panel. Toggle **System Power** to ON.

| AV Equipment |              |      |
|--------------|--------------|------|
|              | AV Equipment |      |
| System Power |              | Ital |

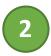

Connect your PC to the HDMI cable at the podium using the USB-C adapter if necessary.

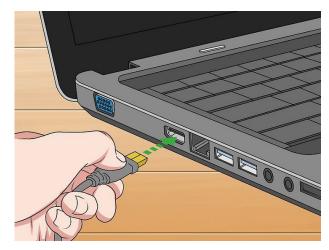

Note: Cisco Proximity is also available for wireless screen sharing.

## **PLEASE TURN OFF SYSTEM AFTER USE**

AV Equipment

System Power

For detailed instructions of this system please refer to the manual located at the control desk. Contact AV Services at <u>av@oist.jp</u> or 21534, to request assistance or report a fault.